# Konfigurieren des Cisco VPN 5000 und eines Routers zum Öffnen eines GRE-Tunnels Ī

## Inhalt

[Einführung](#page-0-0) [Voraussetzungen](#page-0-1) [Anforderungen](#page-0-2) [Verwendete Komponenten](#page-0-3) [Konventionen](#page-1-0) [Konfigurieren](#page-1-1) [Netzwerkdiagramm](#page-1-2) [Konfigurationen](#page-1-3) [Überprüfen](#page-3-0) [Fehlerbehebung](#page-4-0) [Zugehörige Informationen](#page-4-1)

### <span id="page-0-0"></span>**Einführung**

Dieses Dokument bietet eine Übersicht über die Konfiguration, die erforderlich ist, damit ein Cisco Router, auf dem Cisco IOS® Software ausgeführt wird, und ein Cisco VPN Concentrator der Serie 500 einen GRE-Tunnel (Generic Routing Encapsulation) öffnen können.

## <span id="page-0-1"></span>**Voraussetzungen**

#### <span id="page-0-2"></span>Anforderungen

Für dieses Dokument bestehen keine speziellen Anforderungen.

#### <span id="page-0-3"></span>Verwendete Komponenten

Die Informationen in diesem Dokument basieren auf den folgenden Software- und Hardwareversionen:

- Cisco IOS Softwareversion 12.0(7)T
- Cisco VPN 5000 Concentrator-Software, Version 5.2.19US
- Cisco VPN 5002 Concentrator

Die Informationen in diesem Dokument wurden von den Geräten in einer bestimmten Laborumgebung erstellt. Alle in diesem Dokument verwendeten Geräte haben mit einer leeren (Standard-)Konfiguration begonnen. Wenn Ihr Netzwerk in Betrieb ist, stellen Sie sicher, dass Sie die potenziellen Auswirkungen eines Befehls verstehen.

#### <span id="page-1-0"></span>Konventionen

Weitere Informationen zu Dokumentkonventionen finden Sie unter [Cisco Technical Tips](//www.cisco.com/en/US/tech/tk801/tk36/technologies_tech_note09186a0080121ac5.shtml) [Conventions.](//www.cisco.com/en/US/tech/tk801/tk36/technologies_tech_note09186a0080121ac5.shtml)

## <span id="page-1-1"></span>**Konfigurieren**

In diesem Abschnitt erhalten Sie Informationen zum Konfigurieren der in diesem Dokument beschriebenen Funktionen.

Hinweis: Um weitere Informationen zu den in diesem Dokument verwendeten Befehlen zu erhalten, verwenden Sie das [Command Lookup Tool](//tools.cisco.com/Support/CLILookup/cltSearchAction.do) [\(nur registrierte](//tools.cisco.com/RPF/register/register.do) Kunden).

#### <span id="page-1-2"></span>Netzwerkdiagramm

In diesem Dokument wird die in diesem Diagramm dargestellte Netzwerkeinrichtung verwendet.

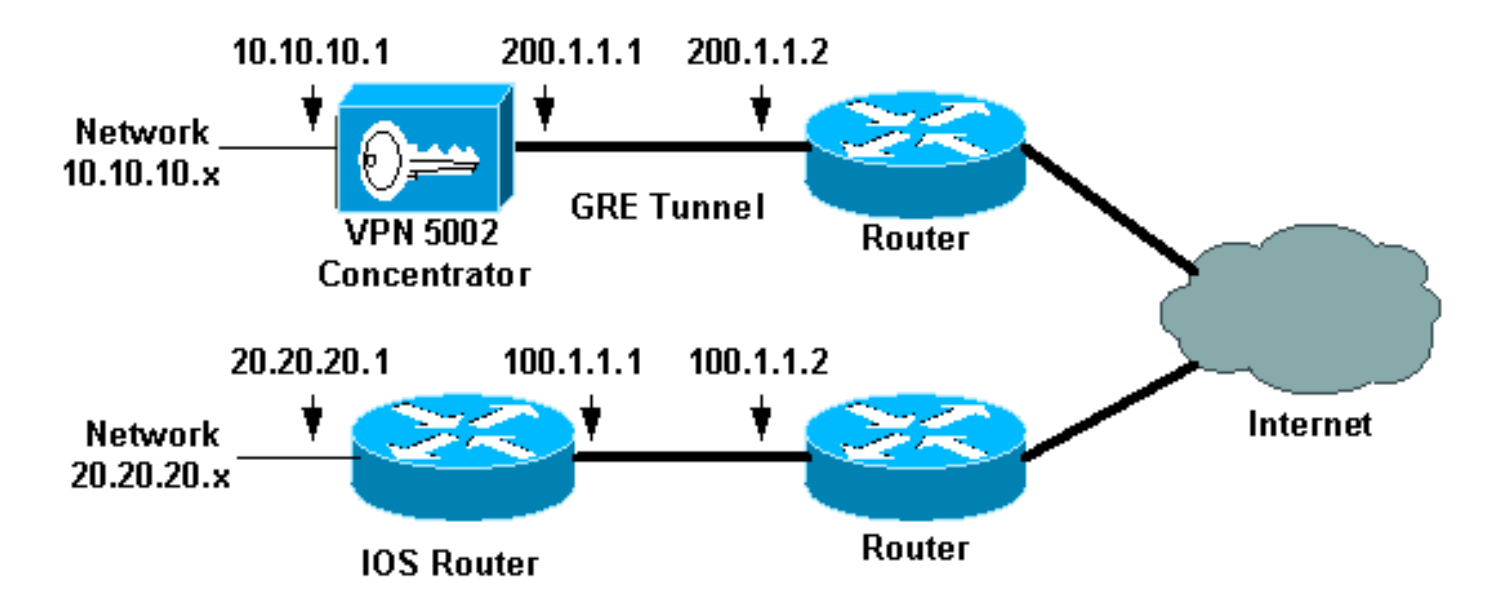

#### <span id="page-1-3"></span>**Konfigurationen**

In diesem Dokument werden die hier gezeigten Konfigurationen verwendet.

- Cisco VPN 5002 Concentrator
- Router mit Cisco IOS-Software

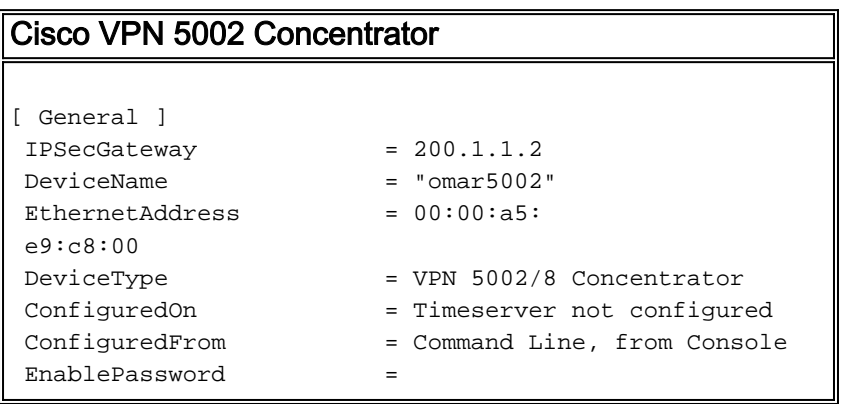

```
 Password =
[ IP Ethernet 1:0 ]
Mode = Routed
SubnetMask = 255.255.255.0
 IPAddress = 200.1.1.1
[ IP Ethernet 0:0 ]
Mode = Routed
SubnetMask = 255.255.255.0
 IPAddress = 10.10.10.1
[ Tunnel Partner VPN 1 ]
 EncryptMethod = None
 Encryption = Off
Authentication = Off
KeyManage = Manual
Mode = Main
Partner = 100.1.1.1
LocalAccess = "10.10.10.0/24"BindTo = "ethernet1:0"
Peer = "20.20.20.0/24"
[ IP Static ]
 20.20.20.0 255.255.255.0 vpn 1 1
[ IP VPN 1 ]
Numbered = Off
Mode = Routed
 Configuration size is 1107 out of 65500 bytes.
 omar5002#
Router mit Cisco IOS-Software
Router Configuration:
Router#show running-config
Building configuration...
Current configuration:
!
version 12.0
service timestamps debug uptime
service timestamps log uptime
no service password-encryption
!
hostname Router
!
!
ip subnet-zero
!
!
!
interface Tunnel0
ip unnumbered Ethernet1
no ip directed-broadcast
tunnel source 100.1.1.1
tunnel destination 200.1.1.1
!
interface Ethernet0
```

```
ip address 100.1.1.1 255.255.255.0
no ip directed-broadcast
!
interface Ethernet1
ip address 20.20.20.1 255.255.255.0
no ip directed-broadcast
!
!
ip classless
ip route 0.0.0.0 0.0.0.0 100.1.1.2 1
ip route 10.10.10.0 255.255.255.0 Tunnel0
no ip http server
!
!
line con 0
transport input none
line aux 0
line vty 0 4
login
!
end
```
## <span id="page-3-0"></span>Überprüfen

Dieser Abschnitt enthält Informationen, mit denen Sie überprüfen können, ob Ihre Konfiguration ordnungsgemäß funktioniert.

Bestimmte show-Befehle werden vom [Output Interpreter Tool](https://www.cisco.com/cgi-bin/Support/OutputInterpreter/home.pl) unterstützt (nur [registrierte](//tools.cisco.com/RPF/register/register.do) Kunden), mit dem Sie eine Analyse der show-Befehlsausgabe anzeigen können.

- show vpn statistics ausführliche Informationen zum Tunnel.
- show interface Stellt Schnittstellenstatistiken bereit.

Dies ist die Beispielbefehlsausgabe der show vpn statistics ausführliche Informationen aus dem Cisco VPN 5002 Concentrator.

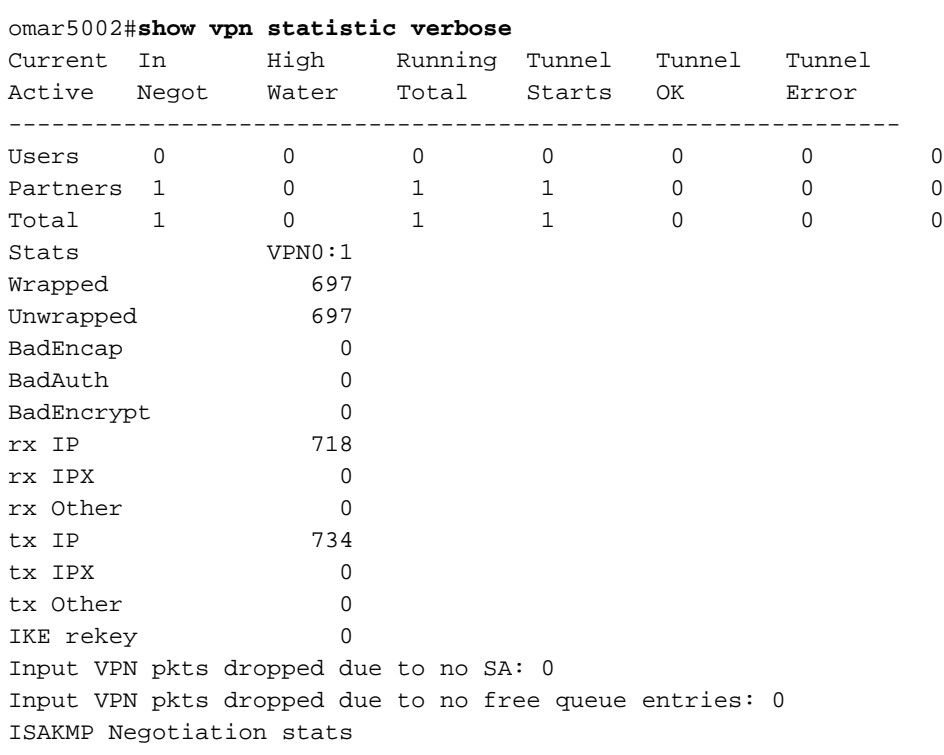

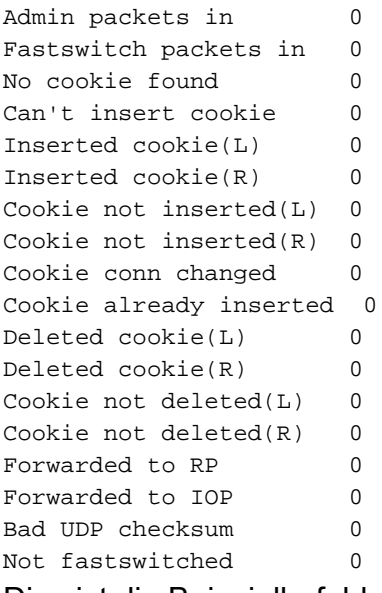

Dies ist die Beispielbefehlsausgabe des vom Router übernommenen Befehls show interface.

Router#**show interface tunnel 0** Tunnel0 is up, line protocol is up Hardware is Tunnel Interface is unnumbered. Using address of Ethernet1 (20.20.20.1) MTU 1476 bytes, BW 9 Kbit, DLY 500000 usec, reliability 255/255, txload 55/255, rxload 113/255 Encapsulation TUNNEL, loopback not set Keepalive set (10 sec) Tunnel source 100.1.1.1, destination 200.1.1.1 Tunnel protocol/transport GRE/IP, key disabled, sequencing disabled Checksumming of packets disabled, fast tunneling enabled Last input 00:00:15, output 00:00:15, output hang never Last clearing of "show interface" counters never Queueing strategy: fifo Output queue 0/0, 1 drops; input queue 0/75, 0 drops 5 minute input rate 4000 bits/sec, 5 packets/sec 5 minute output rate 11000 bits/sec, 5 packets/sec 1309 packets input, 129264 bytes, 0 no buffer Received 0 broadcasts, 0 runts, 0 giants, 0 throttles 0 input errors, 0 CRC, 0 frame, 0 overrun, 0 ignored, 0 abort 1348 packets output, 316468 bytes, 0 underruns 0 output errors, 0 collisions, 0 interface resets 0 output buffer failures, 0 output buffers swapped out Router#

### <span id="page-4-0"></span>**Fehlerbehebung**

Für diese Konfiguration sind derzeit keine spezifischen Informationen zur Fehlerbehebung verfügbar.

### <span id="page-4-1"></span>Zugehörige Informationen

- [Support-Seite für Cisco VPN Concentrators der Serie 5000](//www.cisco.com/en/US/products/hw/vpndevc/ps2301/tsd_products_support_eol_series_home.html?referring_site=bodynav)
- [Support-Seite für Cisco VPN 5000-Client](//www.cisco.com/en/US/products/hw/vpndevc/ps2301/tsd_products_support_eol_series_home.html?referring_site=bodynav)
- [Support-Seite für IPSec \(IP Security Protocol\)](//www.cisco.com/en/US/tech/tk583/tk372/tsd_technology_support_protocol_home.html?referring_site=bodynav)
- [Technischer Support Cisco Systems](//www.cisco.com/cisco/web/support/index.html?referring_site=bodynav)